# commodore mailink

MEETING 64/128 USERS THROUGH THE MAIL

### May 1999

NEWSLETTER OF

# Meeting News

by Tom Adams, President

A hearty weclome to the new members; Tiger Avery, Larry Englund, John H. Guillory and George W. Helling, their bios appear elsewhere in this issue.

Spring has sprung!! I have just finished mowing the grass, er the weeds in my yard. I imagine a few of your have been doing the same.

I have run into a small problem in that Sysnet has discontinued shell accounts. They cite secruity as the reason. I am currently looking for another ISP. As soon as I get one I will let all of you know the new E-Mail address.

We are looking for some one to write an article or series of articles on Commodore Bulletin Boards. These BBS is what started this online attraction. Remember that these are Commodore users that have dedicated there time and machines to give us mail and files for our computers. There are still many of them around and still in business. True they are not so popular since they are a just local phone call away but they still have a presence in cyberspace. I recently ran across a list of Commodore bulletin boards that ran 15 pages. If anyone wants a copy send me an address and one dollar to cover postage. Lets see if a member will step forward and write an article about the Commodore BBSs. Do you still call a BBS?

I have noticed that a few members have listed desktop publishing in thier "bios". Those of you have listed as such, have you ever thought of editing an issue of The Commodore MaiLink? It actually is quite easy, all the material is sent to you by postal mail or, if you are online, it can be sent by E-Mail. All you have to do is get your handy word processor, TWS, GEOS, PaperClip or what ever program you use and put all the information in and print out the finished Mailink. I do ask that you use a new or newly inked ribbon to make the master clear enough so the copy shop will have no trouble making clear copies. How about it? Ready to get your feet wet actually doing making clear copies. How about it? Ready to get your feet wet actually doing DeskTop Publishing? All you have to do is contact Jean Nance, the managing editor. and let her know you are interested.

FLASH: My new email address is: tomadams@smart.net

TREASURER'S REPORT From: Rolf L. Miller, Treasurer

Following is a summary of the trust account as of March 31, 1999.

Balance 1-31-99\$2863.421-1-99\$2924.42Credits587.00832.00Debits737.911043.91Balance 3-31-992712.513-31-992712.51

The Credits include all dues and donations received during the period. The Debits are all the expenditures during the period, the largest part of which is the cost of printing and mailing the MaiLink and Bio pages.

MEETING 64/128 USERS THROUGH THE MAIL - OFFICERS

TOM ADAMS. President. 4427 39th St., Brentwood, MD 20722-1022. Ph. (301) 927-8826. ORGANIZATION BUSINESS AND MEMBERSHIP. ALSO NEWSLETTER FRINTING AND DISTRIBUTION.

FRANCIS REDMOND, Vice-president. Rt 7, Box 7614 Palestine. TX 75801.

ROLF L. MILLER, Treasurer. 492 Anacapa St., Ventura, CA 93001. DUES AND DONATIONS. (Checks to the trust account must be made out to Rolf L. Miller).

JEAN NANCE. MaiLink Managing Editor 1109 Briarcliff Dr. Urbana, IL 61801. BRIAN VAUGHAN, 2101 Shoreline Dr. 352 Alameda, CA 94501-6245. MEMBERSHIP ADDRESSES AND BIOGRAPHIES CORRECTIONS AND CHANGES

FRED KNERR, P.O. Box 2. New Tripoli, PA 18066-0002. EDITOR "MaiLink on Disk"

JOSEPH F. FENN 3612 Puuku Makai Drive Honolulu, HI 96818. EMAIL ADDRESSES AND CHANGES

LINDA J. TANNER. RR1, Box 120T Black, MO 63625-9702. EDITOR "Information" VOLUNTEERS FOR "RESOURCES".

#### COMMODORE MAILINK POLICIES

The Commodore MaiLink is published every other month by Meeting 64/128 Users Through the Mail. Copyright 1999 by Meeting 64/128 Users Through the Mail. All rights reserved. Permission given to reprint material if credit is given to "Meeting 64/128 Users Through the Mail." The names "Meeting 64/128 Users Through the Mail" and "The Commodore MaiLink" are also copyrighted. Any and all opinions expressed in this publication are the views of the authors and in no way necessarily reflect the viewpoints, attitudes, or policies of Meeting 64/128 Users group unless so stated or indicated. Neither Commodore MaiLink nor Meeting 64/128 Users Through the Mail advocates or condones the piracy of copyrighted software. All programs published are with the permission of the author or are, to the best of our knowledge, in the public domain. Software offered for sale is said by the seller to be either public domain or, if commercial, is the original disk with the original documentation. All manuscripts, or any material for review or publication should be sent to the editor of the next issue (see "Editor's Desk"). Commodore MaiLink reserves the right to edit submissions.

### The Editor's Desk by Paul berry

I think a good title for this issue is "TIPS" because much of the material submitted is in the form of tips - bits of knowledge learned from experience and passed along to all of us.

My set-up for editing this newsletter is: a C=128 copomputer, C=1571 and C=1581 disk drives, a C=1902A monitor and an Epson Stylus Color II inkjet printer. I have access to the internet through a local server who offers shell accounts. For this, I use a robotics 14.4 baud faxmodem with a Turbo-232 interface in the cartridge port.

Material for this issue arrived in several ways: as printouts by mail, on disk in both The Write Stuff and Superscript formats and some came as email.

To produce this issue I used The Illustrator II version of The Write Stuff except for the masthead which is in GeoPaint.

First Tip

Editors receive material for the issues of MaiLink in many forms, and they must assemble and organize this information into a readable format. We all use our favorite word processor which we have customized to suit our own particular needs. This customization can lead to some problems, because the submitter may not use the same formatting commands the editor uses.

When you submit material to maiLink on a disk, please use as few formatting commands as possible. Even then, some of these commands may be changed by the editor so that your article will best fit into the issue he/she is editing.

The simpler the text formatting, the easier it is for the editor.

### JULY Editor

The editor for the July 1999 issue of MaiLink will be Charlie Colwell.

Charlie requests that all submissions reach him prior to June 20, 1999.

Submissions can be sent to Charlie vie email, letter form (hard copy) or on a 5.25" disk.

He asks that all submissions on a 5.25" disk be accompanied by a hard copy just in case his wordprocessor won't "shake hands" with the disk.

Charlie Colwell 117 Paseo Marguerita Vist, CA 92804

email: chasc@nctimes.net

### Appeal to be an Editor

Our newsletter, The Commodore MaiLink, is edited by a series of guest editors. In the past we have had some wonderful, and very varied issues, put out by a succession of members. This year volunteers for editor seem to be in short supply. We have editors, through July, but nobody for September and November, 1999. I have sent private appeals to some members, located one editor, heard from some who reluctantly refused, often for good reasons, but no reply from four!.

Some members say they are not competent. Perhaps the high standard set by recent editors has discouraged them? The job is not really difficult. You receive submissions, edit them if necessary, although many can be used as sent in. Then you put them in some order, along with various items of group business and regular columns. Print out a master copy and send to Tom Adams who takes it from there.

Do you enjoy producing a handsome product but worry about judging written material? Are you confident about editing but aren't secure about desk-top publishing? Consider cooperating with another member and divide the editing up, as Hugh McMenamin and I often do.

I have a three page "Editor's Guide" that outlines all the steps in the procedure, to send you. I am always here, Email or Snailmail or on the phone, to help. Please, somebody, volunteer. We need someone for September, for sure, Hugh McMenamin and I can edit November if necessary. And, the year 2000 is not that far away. Some faithful editors might be willing to take an issue nest year, but we do need new people too.

> Jean Nance Managing Editor, Commodore MaiLink

### An Invitation to contribute

While compiling the 6-year Mailink Index, I was most impressed by the large number of members who have contributed articles for our publication; well over one hundred, or about half of our members have written something to be published. This is truly remarkable. The wide range of subject matter is also remarkable; most aspects of Commodore computing were discussed. It is this interaction that makes our group thrive and stay healthy.

We are a user group and we need each other for support. Personally, I have corresponded with many of our members, and have gotten answers to question promptly. Mailink is a good way to communicate your ideas, learn what others are doing and how they are doing it.

I urge all of you to contribute an article for our publication. As one of the editors, I assure you that your submission will be given every opportunity to be seen in print.

Paul Berry

March 15, 1999

Dear MailLink,

The March issue of *MaiLink* is outstanding. I thoroughly enjoyed all of it. I have a few questions for some that may know more than I do. With today's newer hardware, ways to introduce some of our old software are lacking.

1. Has anyone ever been able to put **Timeworks'** Swiftcalc With Sideways on a 3 1/2 inch disk? I have tried several copiers, including Maverick, but with no success. (Incidentally, Swiftcalc 128 will NOT work with JiffyDos). HELP.

2. Using *Illustrator II*, I have been able to incorporate the colors of my printer into some of the unused single-letter codes. It works great with text, but when a graphic is encountered, the color is not recognized (it prints black). I have only been able to get the graphic in color by inserting a reverse "w", changing the printer to the color I want, then after another "w", I get back to the text. HELP again.

3. When using *Fontmaster 128*, the manual shows how to insert new printer codes using numbers 1 through 9, but these are the same numbers which identify font codes. You can't put two codes for the same number. With all the versatility in the software, it is a shame not to be able to call up colors. HELP # 3!

4. Enjoyed Bruce Thomas' article on avoiding FUD. If I am having trouble getting some software onto 3 1/2 in. disks, how would I fare with some of the CMD equipment like the FD 2000 or the 500 MB Hard drive. Someone has to tell me how to break the protection schemes of the old software writers. Surely it has been done: why not tell all of us how it is done? If I can't get some of my (locked by the software writer)software onto 3 1/2 in. format, there is no reason to buy all this CMD hardware he is )touting.

5. I get Fred Knerr's Mailink on disk. How does he get those neat separaters in the directory of the disk. That would be a nice addition to the Mailink. Fred always puts a lot of other things on the disk besides the Mailink: well worth the money. Thanks Fred!

This is all for now. Thanks for listening.

W. R. Kennedy.

### About Y2K

Here we are, facing the new milleniem and its infamous bug. Nobody really expected the C64/C128 machines to survive this long, and yet to everyone's surprise, here we are, facing THE BUG. Those of us who thought we were immune to it, think again. GEOS is one of the programs suffering from the bug. The date is entered as MMDDYY, meaning the year is entered as a two-digit number. When the word Date is entered into a geoWrite header or a geoPublish document, it will print the four digits for the year. Enter 00 in the date field at the top right, and you wind up with 1900! Superbase states categorically that the dates will go from January 1, 1983 to December 31, 1999. Period! I own two accounting programs, B.E.S.T. and I.S.S. Both ask you to enter the year as two digits. However this is still safe since they will print reports with only two digits for the year showing. How convenient!

Roger Detaille

COMMODORE VERSION OF WINDOWS from Francis Redmond

At a recent computer expo (COMDEX), Bill Gates reportedly compared the computer industry with the auto industry and stated: "If GM had kept up with technology like the computer industry has, we would all be driving cars costing \$25.00 each and would get 1000 miles to the gallon of gas."

GM sent a response that fully answered Bill's brag. But I got to thinking What would the Commodore be like if Bill would have made us use a Commodore version of Windows.

Here are some possible results

1. For no reason at all the windows Commodore would crash at least twice during each session of use.

2. While you aree busily at work there would suddenly be a sign on the screen, stating "THIS PROGRAM HAS COMMITTED AN ILLEGAL ACT AND WILL BE SHUT DOWN!" No reason or way to anticipate the act. The program would be shut down, losing all the data that had been entered.

3. Occasionally the computer would freeze up in the middle of a program. The only cure wouild be to shut down the computer (losing all the data) Then when you tried to restart, Windows would scold you for shutting down the machine without Windows pemission.

4. Only one person could use the computer unless you bought Commodore Windows 95 or 98 to make a network. But then you would need to have at least two computers, buy more programs and establish a network.

5. You could buy a Macintosh Commodore that would run five times as fast and twice as easy to use but you could only use five percent of the programs.

6. All warning messages such as "syntax error" and the like would be combined into one sign reading, "general computer fault".

7. New computers would force everyone to have the same size hand and finger dexterity

8. Whever you try to load, alter or file a program, a sign would appear on the screen saying "Are you sure? yes/no". Then another sign would appear, saying "you can't do that!"

9. Occasionally the computer would shut down and the only way to start it again would be to hold down the Commodore, Control and Restore keys all at the same time while inserting a disk in the drive.

10. Microsoft would require every one to buy Microsoft Geos whether they needed or wanted it. Attempting to deny this option would reduce the speed of the Commodore by 50%\$. Moreover Commodore would be investigated by the Department of Justice for compounding monopolistic practices.

11. Every time Microsoft introduced a new version of "Commodore Windows" computer buyers would have to start all over again because none of the controls would work the same way and the keys would be changed.

12. You would have press the "start" button to turn off the computer.

# Zen Haiku from Jean Nance

An unnamed computer manufacturer has announced its own computer operating system now available on its hot new portable PC. Instead of producing the cryptic error messages characteristic of Microsoft's Windows and DOS systems, a company spokesman said, "We intend to capture the high ground by putting a human, Japanese face on what has been --until now an operating system that reflects Western cultural hegemony. For example, we have replaced the impersonal and unhelpful Microsoft error messages with our own Japanese haiku poetry."

He went on to give examples of the new error messages:

A file that big? It might be very useful. But now it is gone.

The Web site you seek cannot be located but countless more exist

Chaos reigns within. Reflect, repent, and reboot. Order shall return.

ABORTED effort: close all you have worked on. You ask way too much.

Yesterday it worked Today it is not working Windows is like that.

The Tao that is seen Is not the true Tao, until You bring fresh toner

Window NT crashed I am the Blue Screen of Death No one hears your screams

A crash reduces your expensive computer to a simple stone

You step in a stream but the water has moved on This page is not here.

Out of memory We wish to hold the whole sky But we never will

Having been erased The document you are seeking Must now be retyped

Serious error, All shortcuts have disappeared. Screen. Mind.. Both are blank.

I hope Nobody objects that this is about "PCs". I think making fun of PCs is suitable for MaiLink.

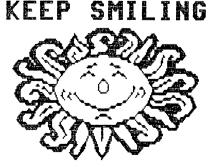

SO WHAT DO YOU DO WITH YOUR TIME? First of Several Articles

by Kenneth Barsky

I seldom seem to have the time to go on line. I'm usually occupied in one project or another.

Call me Mister Lister. I'm usually involved in compiling one list or another. Fender Tucker knows that. He has already published in an abbreviated or revised form 1. a listing I made of all the background music ever on Loadstar; 2. a listing I made of ALL the music ever published on Loadstar (a listing he trimmed to the bone) and 3. a listing I made of all the Cover Pictures ever published in Loadstar. Each month upon receipt of Loadstar I update these and other lists I make of the contents of Loadstar.

When I get my copy each month of Loadstar or Loadstar 128 quarterly I do the following:

1. Add the Table of Contents (adding the title of the background music and cover page information from the Credits file) to disks that contains all the Table of Contents.

2. Add a condensed version of the Table of Contents, reset on 80 columns to the latest of three files that contain ALL the Table Contents - files I call Loadstar Compacted Lists.

3. Update Loadstars Library disk ? there's an update on every disk and a fuller update every 10 issues or so.

4. Update the music and cover pages lists I mentioned above.

5. Create a special disk that contains all the text files, with a loader/reader (Star Loader) and a file talker (Read Out Load - a program I created that reads out loud any text file seq or pgr). I have all 172 issues on 5.25" disk, and I have been[ESC]p transfering all to a FD-2000 partiioned disk -4 to a disk.

6. Copy, and rename if neccessary, all the music files, to a catagorized disk, if any, or create a new disk. Note that all background music is filed as MUSIC and is SID music on Loadstar (and should be renamed with a .MUS suffix) and Songsmith on the 128 Quarterly (which can be converted to SID music with Sidsmith, a Loadstar conversion program.)

7. Copy, and convert all .SHP picture files with a conversion program Shape Your Baby Clone - to condensed Doodle! or condensed Koala and added to collections disks I have of Doodle! and Koala!

8. Convert all font files by changing starting addresses to 12288 or 2048. The former (named with a .F suffix) to be used with a program called Editor in Chief in which fonts can be called to screen; the latter for a program called Print Your Font (with fonts named with a .F suffix) which will print out any font, and Quick Titles which produces a headline 4 lines deep from any font (named with no suffix.)

9. Create a file T.FEATURES XX from their file FEATURES. The latter is a file that mentions the name of the file, a one line description of the file, plus loading information (which I delete). The result is a sort of condensed table of contents. I have a disk containing FEATURES 50-173 and I have been working backwards to add 1-49.

Also I have been transfering all of my Loadstar disks, mostly on 5.25 inch disks to 3.5 inch disks. I've been working foward from 1 and backward from 173 and as ofthis writing I'm up to 31 and 98.

All this before I even examine to see what is on the disk.

That's only what I do with Loadstar disks. What else occupies my time in later articles.

More Hearty Hash by Ed Harler

If you dial into a BBS or an ISP outside your local calling area, check with the phone company for a cheaper rate. (You may find a clue or two in the white pages at the front of the phone directory.) In my five-county area here in the Delaware Valley, there is a special prefix number for dialing any of three adjacent NJ counties and vice versa. A saving of 10-30% (depending on the time of day) can be realized by using the prefix code. There are also other special rates, one of which is dialing a specific number.

In just this past minute about 100 people have logged onto the Net for the first time and over 5 million e-mails were sent. What about you? Have you hugged your modem today?

Need some ZIP? (Codes, that is.) No need to go to your local post office, provided you have Internet access. Just go to www.usps.gov. (One of the 'improvements' initiated by the P.O. was to eliminate their BBS, which was accessible via an 800 number. That's progress?)

Rolf Miller in 'PC or PC=' (7/98 CML) says: 'The reasons given for switching platforms invariably include the expectation of accomplishing more on the new, bigger machine.' My purpose was not new, bigger or faster, but to be able to use a CD-ROM and scanner to further my genealogical searches. (Dick Estel's 'The Commodore Handy Scanner' was confirmation after the fact that I made the right decision by not investing in a Handy Scanner.)

There is a steep learning curve, but that can be short-cut by realizing that the Wintel OS is training wheels for the computer and in order to accomplish anything, you must not pedal too fast. (Actually, you can't: the training wheels won't let you!) Rolf's advice to try GEOS before changing platforms is excellent. If nothing else, it will give you a taste of 'mousing' around. Win95 and the programs written for it in many cases do have key-stroke shortcuts, which eases some of the aggravation of pushing the mouse around and clicking multiple times in order to accomplish simple tasks. Be aware that the Wintel (Windows/Intel) platform is not that advanced and, in some ways is even going backward. There is no BASIC in Win95! They are just getting the USB (Universal Serial Bus), which is the same as daisy-chaining on the C=, except for the required drivers, which is extra baggage the C= doesn't need. (See 9/98 CML for more detail.)

Even when the last C= dies, it will still live on via emulation. We don't read how to make X-1541 cables or see CD-ROMs full of C-64 games because the C= has become an orphan and and all of those who have moved to the Wintel platform have lost interest. If you are looking for the DOS program that will use that X-1541 cable, it's called READ1581 and it's shareware. You will find it, and lots of other stuff, at <http://hem.passagen.se/bacchus/tools/pc.html>.

How often do we hear the lament that another Commodore magazine has bitten the dust? Well, the good news is that this is happening to magazines everywhere, not just to Commodore magazines. One of the latest to die is Internet World. It really doesn't seem possible that a magazine covering a topic that is currently of such great general interest could go out of business. WHY I PREFER THE 64 AND 1541 DISK DRIVE

by Rolf Miller

The 128 comes up with 122365 bytes free. That is over three times as much as the 64's 38911. The 128 will run twice as fast as the 64. The 128 can utilize an 80-column display. And the 128 can load from the 1571 and 1581 disk drives much faster than the 64. So, why do I prefer the 64?

First, the 64 takes up less room on the desk. Second, the primary work done in this office involves text. Because of this, the 128's numeric keypad is a distraction. Also, the program used is The Write Stuff, and the 64 keyboard's placement of the F keys is more convenient for this program. As for the lack of an 80-column screen, the 40-column display is preferred for typing, and The Write Stuff provides a readable 80-column preview display. As for the 64's limited memory, the preference is to work with text a page at a time, which the 64 easily handles. That is not to say there aren't exceptions, and when they arise, a 128 is added to the mix.

The number of text files maintained in this office count into the hundreds. With the availability of high capacity drives, why do I prefer the barely 170K 1541 disk drive? Undersize is not the 1541's only shortcoming. It is painfully slow. The only thing slower is the datasette. Fortunately, the use of fast loading programs, cartridges, or JiffyDOS provides acceptable relief.

There are two primary reasons the 1541 is preferred. (And by this, I mean the use of 1541 formatted disks whether used in a 1541 on the 64 or a 1571 on the 128.) First, what Commodore user doesn't have 1541 capability? It is the standard.

The other main reason for preferring the 1541 is its low capacity. While it allows for 144 file names, the total storage space is limited to just 664 disk blocks. That is fortunate because trying to work with 144 file names on a disk is a bit cumbersome. A page of text consumes some 20 disk blocks. The 664 block capacity therefore limits the number of pages that can be stored on a disk to around 33, a manageable number.

This limit forces using more than one disk for text storage, each with a backup disk, of course. The different disks are categorized by the type of material they contain. Thus, looking for a certain item requires only selecting the disk of its category and searching its relatively small number of file names.

This is not to overlook the fact that such a procedure can be emulated on a large capacity drive. Subdirectories can be made to represent the different disks. Then, instead of selecting different disks, it is merely a matter of changing to the desired subdirectory. It is just a matter of preference. RUNNING COMMODORE PROGRAMS ON IBM

submitted by Rolf L. Miller

If Commodore were still in business, there is no doubt that the FDA would require a warning: COMMODORE USE IS ADDICTIVE. The proof of this lies in the fact that innovative programmers who switched to the IBM-compatible platform were driven to turn their megamachines into 64's. That's right: megabuck computers displaying the familiar blue initialization screen of the little Commodore 64. And they run 64 programs.

This is not a reference to converting Commodore programs to run on an IBM. That process involves rewriting the code to make it IBM compatible. This, by the way, is not a particularly difficult procedure when it comes to BASIC programs. It merely requires altering the code to conform to the particular BASIC that will be used on the IBM, creating an ASCII text listing of the results, and transporting it to the IBM for loading into its BASIC interpreter. Of course, given more than a few programs, it becomes no small task.

It is quite another matter to convert machine language programs. And the bulk of the better games and production software are machine language programs, of which there are thousands of titles. Some titles were converted to IBM format, but the majority of programmers rightly concluded that it made more sense to spend their time writing code to cause the IBM to emulate the 64. To accommodate the emulator, programmers developed a method of creating a single mirror image file of an entire 1541 disk. These 689 block images are called D64 files. The emulator views a D64 file as a 1541 disk from which it loads and runs programs. Naturally, a hard drive can hold hundreds of these D64 files.

What has all this to do with Commodore use?

First, the process developed to create D64 files involved programming to allow hooking a 1541 disk drive to the IBM. This provides for direct transfers of data between the 1541 and the IBMcompatible drives. And while there are other means of transferring data between the two platforms (telecommunications and conversion programs like the Big Blue Reader come to mind), the direct transfer method is by far superior. The Commodore user can thereby enslave an IBM to Commodore use.

Second, the creation of D64 files, of which there are hundreds, is effectively preserving thousands of Commodore titles. And Commodore users can access the 1541 contents of D64 files via extraction programs and create 1541 disks. Both D64 files and extraction programs abound on the internet and on some of the larger Commodore BBS's.

It's noted that because a D64 file consists of 689 blocks, it cannot be directly downloaded to a 1541 disk. (A 1541 disk side only has 664 blocks free.) Thus, downloading a D64 file requires at least a 1571 using a disk formatted in 1571 mode. \*\*\*\*\* \*\*\*\*\*

### GEOS TIP

### by Brian Vaughan

If you use GEOS from RAMLink (RL), it is best to back up your GEOS partition using CMD's utility "BCOPY". Using an FD-2000 or FD-4000 disk drive is best. If you ever have to restore the RL partition using BCOPY, it is so much faster than recreating it using normal backup disks, especially where sub-directories are involved.

But if you use CMD's GateWay as I do for GEOS, your BCOPY restoration of your RL partition will not initially work. You must first select your restored RL partition, select Swap 9 on RL, then use Control-D to select your drive 8 such as a 1541 drive. You then must boot GEOS from the boot disk you created when you acquired GateWay. When the menu appears, click on Drive B to bring up your RL GateWay menu. Then execute the "MakeBoot64" file and click on "Yes" at the prompt. You can then exit the program, select Swap 8 on RL, reboot GateWay from RL, and again execute the "MakeBoot64 file to now recognize Drive A (8) as the boot drive for GateWay. Be sure to then use the Swap 8 button on RL in the future when using GateWay. This information was provided to me by CMD.

\_\_\_\_\_

#### CONVERTING BASIC 7 IMAGES TO DOODLE/GEOS

### by Larry Schafer

I've just learned of a method for transfering BASIC 7 40 column images to Geopaint via Doodle, thanks to a 3 line program from Fender Tucker. Once in Geopaint, the image can be manipulated to your heart's content, while, with BASIC 7 I can plot math functions.

I like the graphic programs for my 128, but am frustrated by not being able to print them out. Now I can convert a GRAPHIC program to a Doodle "ddfilename" file on disk, then convert the Doodle to Geos with Graphic Storm II and print it out. The lines to be entered into your Basic program to save the graphic are:

100 S1=7168: S2=23552: S3=32768 200 FOR J=0 TO 9215:POKE S2+J,PEEK (S1+J):NEXT

That stores the graphic in the computer's memory. Then, before leaving the program, transfer the file to disk, with:

500 BSAVE "DDFILENAME", U8, B0, P(S2) TO P(S3) where "DDF..." is the filename and 8 is the drive nnumber.

Takes a little time, but works like a charm.

#### **NINTRODUCTION TO TWS TIPS**

In the following series, we cover many aspects of easing the use of THE WRITE STUFF, the premier word processor for the C-64 and C-128. Before tackling these ideas and suggestions for yourself, know that:

1) all the tips are applicable to TWS 128, version 2 (the speller version).

2) most of the tips are also applicable to TWS 64, version 2 (aka BB Speller).

I have attempted to flag out any special version limitations. But, being primarily a TWS 128, v2, user, I may have missed something hopefully not. In any event, give them a whirl and see if you can't fly higher with TWS!

Emil Volcheck, Main Line Computer Users Group (MLCUG).

TWS TIP #3

ASCII/PETSCII - PART I

What sort of file format do you need? Something other than TWS's normal PRG file made up of screen codes? Perhaps an ASCII file for your favorite website to chew on? If so, then TWS will do the job for you in an instant:

1) simply compose the document as you normally would (except if you want the file to be used by another computer, avoid any special formatting, etc. - as created by reverse video control characters).

2) tap CRTL, then s - you will get the filename prompt.

3) delete the hyphen (since you will not be making a normal TWS file).

4) type the filename (remember, if it is going to the MS-DOS world, limit the filename length to 8characters, plus an extension).

5) then, NOTE this, press shift RETURN. You will be greeted by a prompt:

6) select PET ASCII, TRUE ASCII or SCREEN CODE (or AS-IS in TWS 64) press RETURN

7) select PRG, SEQ or USR file type - press RETURN.

8) then, in TWS 64, the file will be saved appropriately!

9) in TWS 128, you will be asked if you wish to limit line lengths. After responding to that prompt, the file will be saved!

Could anything be easier or quicker???

TWS TIP #4

ASCII/PETSCII - PART II

Well, what can you do when faced with one of those non-standard file types (i.e. non-TWS file)? Perhaps your DOS-using friend sent you an ASCII file with instructions on how to get rich quick!

The easiest thing to do is put the disk containing this file in the drive, then tap CRTL, then L. Delete the hyphen and enter the file name at the prompt. Then press SHIFT-RETURN and the file will be loaded.

(NOTE: In TWS 128, you have an additional option; namely, put the disk containing the file in the drive, then tap CRTL, then \$. The disk directory will scroll by when you spot the file, press and hold down a shift key to stop the scrolling. Pressing the up/down cursor key will give you a moving > character by the filenames. Stop it at the desired filename, then press RETURN. If the file is non-TWS, the file translator will be called into action and the file will load.)

Once loaded you will have to select PET ASCII, TRUE ASCII or SCREEN CODE for the translator (if you guess wrong, no big deal, just start over and select a different option!). The file will be converted to readable, editable form (you hope, unless your friend - believing that all computers are IBM's - put in control/escape characters in his original). You may need to use TWS's search and replace feature to aid you in cleaning up the file, i.e. getting rid of extra line feeds - or replacing them with carriage returns. (See the next tip)

As a reminder, the most likely file configurations you'll run across are the following:

| ASCII+LF       |
|----------------|
| ASCII+LF       |
| ASCII+LF       |
| ASCII+CR       |
| ASCII+CR       |
| PETSCII+CR     |
| Screen Code+CR |
| ASCII+CR+LF    |
|                |

You can read in any of them with your trusty TWS. So, you should be on top of the problem by this time. Good luck in getting rich, remember us!

ASCII/PETSCII - PART III

In the previous tip, we reviewed the conversion of various file types into something editable on your Commodore.

These days, one of the most common reasons for the file conversions is to exchange data files between your Commodore machine and an IBM/clone machine (which may be one you use at work, for example). Unfortunately (as we saw in the previous tip), there is a multiplicity of ways for sentences and paragraphs to be terminated, or blank lines created. That is the terminator might be a carriage return (CR) or a line feed (LF) or it might be both, i.e. carriage return/line feed (CR/LF). (There may also be other terminators used, but these are the most common that you will encounter).

Fortunately, your trusty TWS will handle the terminator problem just as well as it allows you to create or convert any file type to any other file type. The secret (?) is the SEARCH & REPLACE function. As an example, I frequently get downloaded text files that were created on an Amiga. The word processor there uses true ASCII and LF for termination. To incorporate that text into my TWS documents, I want screen code characters with CR as the terminator. So, the procedure is:

1) load the downloaded file into TWS (as described in TIP #4) and convert it to screen code (the normal TWS character type).

2) then position the cursor at the beginning of the file and invoke the search and replace - CRTL, SH-S.

3) at the prompt for search, type CRTL then the backarrow key (at the upper left of your keyboard) then CRTL again, then RETURN. This sets TWS up to search for a reverse video back arrow (which is the LF character to TWS).

3) at the prompt for replace, type the backarrow key (at the upper left of your keyboard) then RETURN. TWS will then change all the LF characters to RETURN characters.

Thus, the correct file configuration is achieved.

Remembering that the CR character is represented in TWS by the back arrow key and the LF character by the reverse video back arrow, you can remove either CR or LF, change either into the other or change either into CR/LF. If I have missed a combination, then I think you can work it out from the above.

On occasion, you will get a file that has something like CR/LF for every line. When you have removed the unwanted LF characters, you may want to remove the excessive CR characters.

It may be possible to use the CRTL, SH-0 command to remove the CR characters, except for paragraph delineations. However, if the document contains tabular info, that may get all bollixed up; so it is well to save your text before removing excess CR's or you may want to "eat" the tabular data, then restore it to the text that has the excess CR removal done - or if there are not too many tables, you can simply put a space at the beginning of each line of the table and TWS will NOT mess it up.

P.S: these procedures work on BOTH the 64 and 128 versions of TWS. It is one occasion where tapping the back arrow key in TWS 64 does NOT let you escape from your current actions (apparently that escape feature is disabled when the search and/or replace prompt is active - credit the Busy Bee with another well thought out feature!).

ASCII/PETSCII - PART IV

Now we come to the final piece sending your TWS masterpiece to your DOS-using friend, who needs it:

in DOS text format on a PC formatted floppy

This represents a double challenge - and requires an auxilliary tool to help TWS do the job. First, proceded as we described in Tip #3:

 compose the document as you normally would (avoiding any special formatting - as created by reverse video control characters). 2) tap CRTL, then s - you will get the filename prompt.

3) delete the hyphen (since this will not be a normal TWS file).

4) type the filename (remember, since it is going to the MS-DOS world, limit the filename length to 8-characters, plus a 3-letter extension - e.g. abcdefgh.123).

5) then press shift-RETURN. You will be greeted by a prompt:

6) select PET ASCII and press RETURN

7) select SEQ - press RETURN.

8) if using TWS 128, select NO when asked if you want to limit line lengths.

Your file will be saved as a regular Commodore PETSCII SEQ file.

Now, we turn to the helper. The simplest to use is the freeware Little Red Reader (LRR latest version is 2.7 for the 128) which should be available from your local user group or via FTP on the internet.

Load LRR, then place a 3.5" DOSformatted floppy in a 1581 or CMD FD floppy disk drive. (In earlier days, you could also use a DOSformatted 5.25" floppy in a 1571; but most PCs today do NOT have a 5.25" floppy drive in them). Run LRR to simultaneously copy your file to the DOS disk and convert it to DOS text format.

You can also use the more versatile, commercial Big Blue Reader (BBR) to do the conversion and transfer. In fact, you can even use it to convert a TWS format file - without going thru the PETSCII intermediate stage very handy if you had a passel of files to transfer!

HANDY LABELS

It can be very handy to have some address labels on hand with your own name, address, etc. (or any other!) - I find them useful all the time. Rather than firing up your database and having it print multiple copies of a single item (like your own), why not do it with TWS?

The sample file shown below (with the name, address, etc. - or whatever you want - replicated three times across the page) works nicely. The usual reverse video commands are shown between [] (so use reverse video and do NOT use the brackets).

When you are ready to make labels, load this file into TWS and put the label stock into your printer. Then set the print menu for the number of copies you want to print (where, obviously, you get 3 labels per "copy") and do it!

[n]@0:-labelname
[lm]1[rm]0[tm]0[bm]0[pl[12][pw]80
Your A. Namedone
1046 Extra Special Rd
Wallingford MA 02233

Have 3 sets across the page

(The three repetitions are at screen positions of 1,27,53 positioned for 3-across labels that come on an 8.5-inch wide sheet with tractor feed perforations.)

## BUY/SELL/TRADE

I have a Commodore 64 with power supply that is in good condition except the keys probably need cleaning. Also a 128d where the hard drive failed. I realigned it and it is now working but i don't know how good a Commodore repair specialist I am so I won't guaranty the work. I also have a forty column color monitor, a 1541 drive, a printer (dot matrix) and a number of programs of one kind or another. These were returned to me by various relatives who no longer want them.

I doubt if any one would want to buy acomputer that may be "sick", So if anyone would like to have them, I will send them United Parcel collect. Or I can estimate the charges and you can send me money. In other words you can have them for the delivery charge. The only gimmick I have is, I am not going to send them in parts. Its the whole package or none

You can call me at 903-549-2719 or email att redco@flash.net. Don't be in a hurry because I don't have them packed, and won't until I get an offer.

Francis Redmond

WANTED: A copy of Kracker Jax. My original and two copies crashed.

Fred Knerr

Would you like to try Loadstar for free? Just let me know what single issue you want.

for the C=64 issues 64 - 119 on 5.25" disk issues 120 - 178 on 3.5" disk

for the C=128 issues 1 - 28 on 5.25" disk

Fred Knerr

Disk Storage

Need a place to store 5.25" disks? Staples sell 6"x6"x6" carboard containers that are perfect for disk storage.

Fred Knerr

#### **HELD HOSTAGE!**

Mu local computer club or myself have the following publications which none of us wnts. We are offering them at a price which is intended to cover postage, packaging and the trouble of going to the Post Office. On December 31, 1999, remaining items will be unceremoniously dumped into the recycle bin. Give them a good home!

- \$5.00 BASIC 7.0 for C=128 C=128 Programmers Reference Guide C=128 System Guide (5 copies) C=64 Graphics and Sound Programming C=64 Programmers Reference Guide C=64 System Guide Compute Machine Language Routines for C=64 GEOS Programmers Reference Guide Introductionn to BASIC VOL I \$ II Sam's BASIC programming (generic, not Commodore) Sprite Graphics for the C=64 The Personal Computer Book (buyers guide, historic interest)
- \$3.00 Bob's Term Pro 128 Manual C=64 Users Guide (3 copies) Elementary C=64 (2 copies)
- \$2.00 C=128 Introductory Guide D-File Manual GEOS Fontpack Plus Manual MERC Expeditions Manual MPS 801 Manual
- \$1.00 ReRun Documentation July/Aug 1991 ReRun Documentation March/April 1991 ReRun Documentation May/June 1991 Commodore 1351 Mouse Users Guide VIC-1525 Printer Manual

Email DickEstel@worldnet.att.net

or write to FCUG c/o Dick Estel 3487 E Terrace Ave Fresno, CA 93703

\_\_\_\_\_

Centipede 128 (BBS Software) is now public domain. To abtain a copy along with ComLink networking software and manual; contact John Pinson aka iceman/ice.

email address: icebbs@ramlink.net
 http://ram.ramlink.net/icebbs
 Inner Circle BBS (304)697-0101 8/n/1/300-115,200bps

Fred Knerr

#### **NEW MEMBERS**

TIGER AVERY, 12614 6th Ave. N.W., Seattle, WA 98177-4421 Tiger is a mechanical engineer. Hobbies: Maritime history. System: C-128, two 1571 & 1581 disk drives, 173 Meg. CMD hard drive, RAMLink +16 Megs., Jiffy-DOS, Epson LX-800 & Apple Laser Writer-IINT printers, 1902 monitor, Turbo 232 interface, and a US Robotics Worldport 14.4K modem. Interests: Desktop publishing, Wheels, Postscript programming, and telecommunications, E-mail, (bb441@scn.org).

LARRY ENGLUND, 1821 Sunnyvale Ave., Walnut Creek, CA 94596-1811 Larry is retired. Hobbies: Trout fishing, Austin-Healey Sprites, gardening, the U.S. Constitution, and learning things. System: C-128, C-64, VIC-20, PET & Compaq PC, 1541, 1571 & 1581 disk drives, RAMLink, Epson FX-80 & Canon BJ-210 printers, 1902 monitor, and a U.S. Robotics 28.8K modem. Interests: FTP, IRC, and telecommunications, E-mail, (larryenglund@california.com).

JOHN H. GUILLORY, P. O. Box 928, Westlake, LA 70669-0928 John is in computer sales & service, and is a tax consultant. Hobbies: Fishing. System: C-128D, C-64, C-64C & AMD K6-2 & DX-4 PCs, 1571 & FD-2000 disk drives, Jiffy-DOS, 1702 & Leading Edge CGA/RGB monitors, and a 1670 modem. Interests: Operating Mainline Consultants BBS, programming for both the C= & IBM, and telecommunications, E-mail, (jguillory@usa.net).

GEORGE W. HELLING, 1224 Myrtle Ave., San Diego, CA 92103-5115 George is retired from county civil service. Hobbies: Gardening, cooking/baking, woodworking, general handyman stuff, Elks Lodge activities, and church volunteer. System: C-128, FD-2000 & two 1571 disk drives, RAMLink +1 Meg., GEORAM, Jiffy-DOS, C= MPS 1000 printer, and a Sears SR-3000 RGB monitor. Interests: Productivity, genealogy, and word processing.

MEMBERS FROM 1998

RENEE FOSTER, 410 6th St. South, Oakes, ND 58474-1916 Renee is a file clerk & housekeeper for two businesses. Hobbies: Her two dogs, three aquariums, and a parakeet. System: C-64 & C-64C, two 1541 disk drives, Star NX-1000C printer, Aprotek Minimodem C-2400, and 1702 & NEC monitors. Interests: Loadstar, GEOS, FGM, TWS, Paperclip Publisher, and CEE 64 ALIVE.

SCOTT PARKER, 8818 College Ave., Berrien Springs, MI 49103-1393 Scott is the owner of Centsible Software specializing in buying & selling new & used C= software & hardware. Hobbies: Sports. System: C-128, C-64C, Amiga 500 & IBM Pentium 133, 1541, 1541-II, 1571 & 1581 disk drives, Lt. Kernal hard drive, C=803 & HP-885C printers, and 1084S, 1702 & 2002 monitors. Interests: GEOS, assembly & ML programming, and the Internet, E-mail, (cents@sprynet.com), Tel: (800) 640-6211, Fax (616) 473-3456. ROBERT & GRACE PEPPARD, 1716 Jackson St., Manitowoc, WI 54220-6464 Robert is a crane operator for the U.S. Army Corps of Engineers. Grace is a retired professor, U. of Wisconsin, Youth & Family Living programs. Hobbies: Robert is collecting maritime history of the Great Lakes area. Grace: Gardening, especially vegetables & fruits, food preservation & whole grain cookery, and reading. System: C-64 & VIC-20, 1541 disk drive, datasette, Star NX-1001 printer, Xetec Super Graphix Gold interface, and Zenith & Magnavox CM 8702 monitors. Interests: Robert likes working with a data file program to catalog his large collection of post cards. Becoming competent in computing is their goal. Both are members of PAPUG--the local users group.

ROBERT SCHWUCHOW, 8110 Knox Ave. #1E, Skokie, IL 60076-3124 Robert is a computer programmer on IBM mainframes. Hobbies: Electronics, astronomy, and prehistoric natural history. System: C-64 & VIC-20, 1541, 1571 & FD-2000 disk drives, CMD 1750XL REU, Epson Stylus 800+ printer, and a 1702 monitor. Interests: Programming in 6501 assembler language to create applications for today's new needs & equipment.

THOMAS TUCKER, 108 Stavemill Cir., Madison, AL 35758-1284 "Tommy" is retired. Hobbies: Reading, and woodworking. System: C-128 & C-64, 1541, 1571, 1581 & FD-4000 disk drives, Seikosha SP-1000VC printer, and a C=1902 monitor. Interests: Being a member of a local C= users group.

ADDRESS CHANGES

Elva Brinson, 451 W. 3rd, Hoisington, KS 67544-2205 Ron Fick, 804 S. McClelland St., Santa Maria, CA 93454 Gary Noakes, 7868-103 Americana Ci, Glen Burnie, MD 21060-7863 Elmore Stuart, 2437 Bailey Dr., Norcross, GA 30071-4317

EMAIL ADDRESSES

| Englund,                               | Larry   | larryenglund@california.com |      |           |
|----------------------------------------|---------|-----------------------------|------|-----------|
| Elko,                                  | John M. | elkojm@netscape.net         |      |           |
| Noakes,                                | Gary    | garynine@sysnet.net         | (add | to email) |
| Savoy,                                 | Richard | RSavoy5578@aol.com          | (new | addr)     |
| Torresin,                              | Carol   | gat@century.net             | (new | addr)     |
| (Note two capitols in Savoy's address) |         |                             |      |           |